#### Bugs & Wish list

keep filter after sorting Tracker by column | Tiki Wiki CMS Groupware :: Development [keep filter after sorting Tracker by column](https://dev.tiki.org/item255-keep-filter-after-sorting-Tracker-by-column)

### Status

**a** Closed

## Subject

keep filter after sorting Tracker by column

# Category

- Usability
- Feature request

# Feature

**Trackers** 

Resolution status Fixed or Solved

Submitted by amette

Volunteered to solve Luis Henrique Fagundes

Lastmod by

Marc Laporte

#### Rating

★★★★★(0) @

# Description

When you look at a tracker and filter e.g. for you username and then click on a column heading to sort by Priority, the filter is lost.

You can only first sort, then filter - know what you do!

Importance

3

Priority

15

Demonstrate Bug (Tiki 19+)

Please demonstrate your bug on show2.tiki.org

Version: trunk ▼

Demonstrate Bug (older Tiki versions)

Please demonstrate your bug on show.tikiwiki.org

Version:  $18.x \blacktriangledown$ 

Ticket ID

255

Created

Monday 20 June, 2005 11:46:24 GMT-0000 by Unknown

# LastModif

Friday 24 September, 2021 13:11:06 GMT-0000

# **Comments**

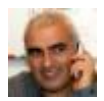

[Bernard Sfez / Tiki Specialist](https://dev.tiki.org/user11581) 24 Sep 21 13:12 GMT-0000

As per Tiki23, on the tracker view, when you filter items and then sort order (click on the field label of the column) the filter is preserved.

Attachments

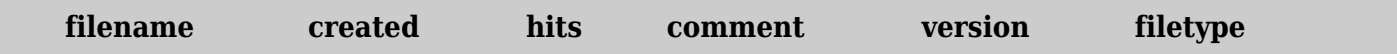

No attachments for this item

The original document is available at <https://dev.tiki.org/item255-keep-filter-after-sorting-Tracker-by-column>